## 1、本体の設定 を開き、 プライバシー をタップします

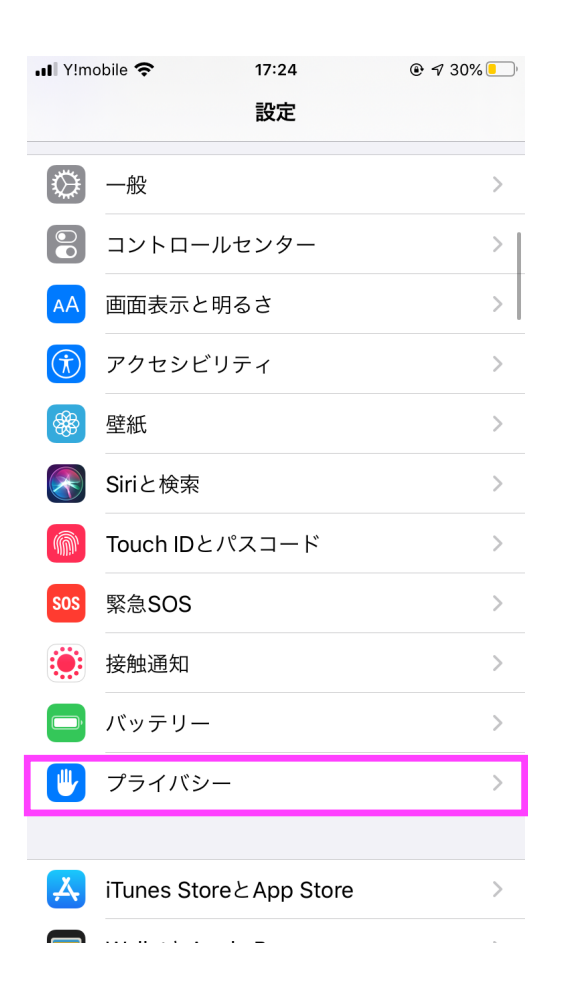

## 2、モーションとフィットネスを 選択します

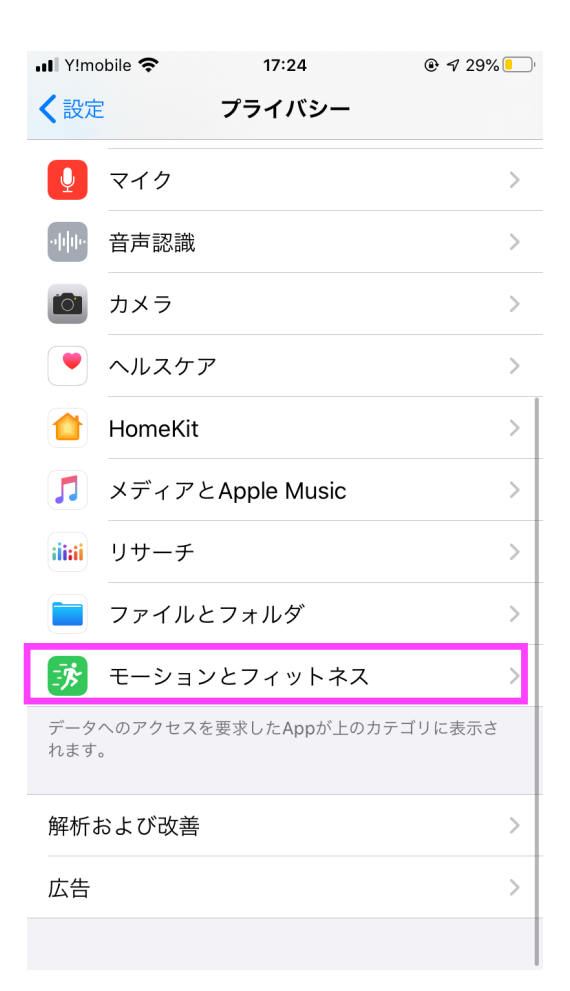

## 3、フィットネストラッキングと ヘルスケアを共にONにします

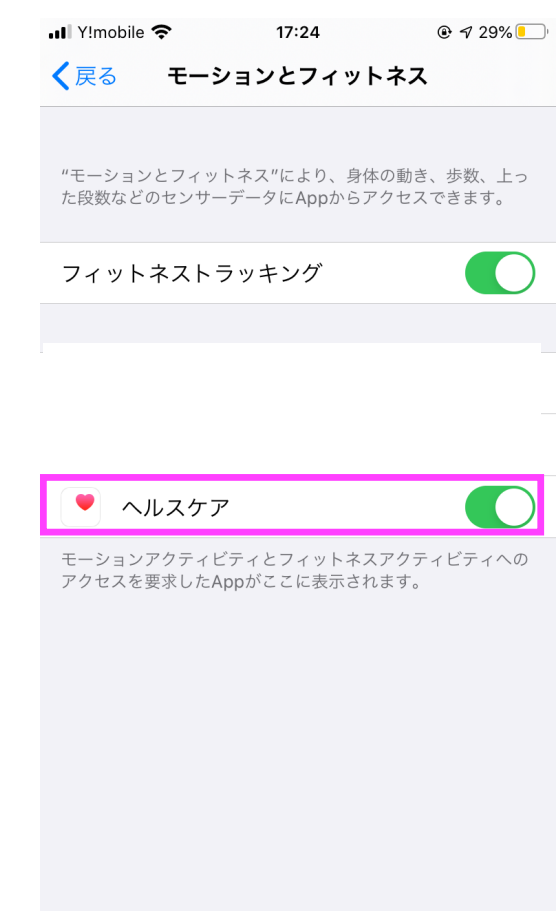